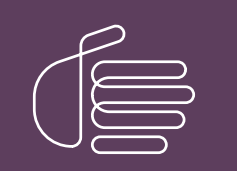

**PureConnect®**

### **2020 R3**

Generated:

17-August-2020

Content last updated:

10-July-2020

See [Change](#page-38-0) Log for summary of changes.

# **SCENESYS**

# **PureConnect New Installation**

### **Checklists**

#### **Abstract**

Follow these checklists to perform a new CIC installation. Each summary step contains reference to the PureConnect Installation and Configuration Guide.

For the latest version of this document, see the PureConnect Documentation Library at: <http://help.genesys.com/pureconnect>.

For copyright and trademark information, see [https://help.genesys.com/pureconnect/desktop/copyright\\_and\\_trademark\\_information.htm](https://help.genesys.com/pureconnect/desktop/copyright_and_trademark_information.htm).

### <span id="page-1-0"></span>**Table of Contents**

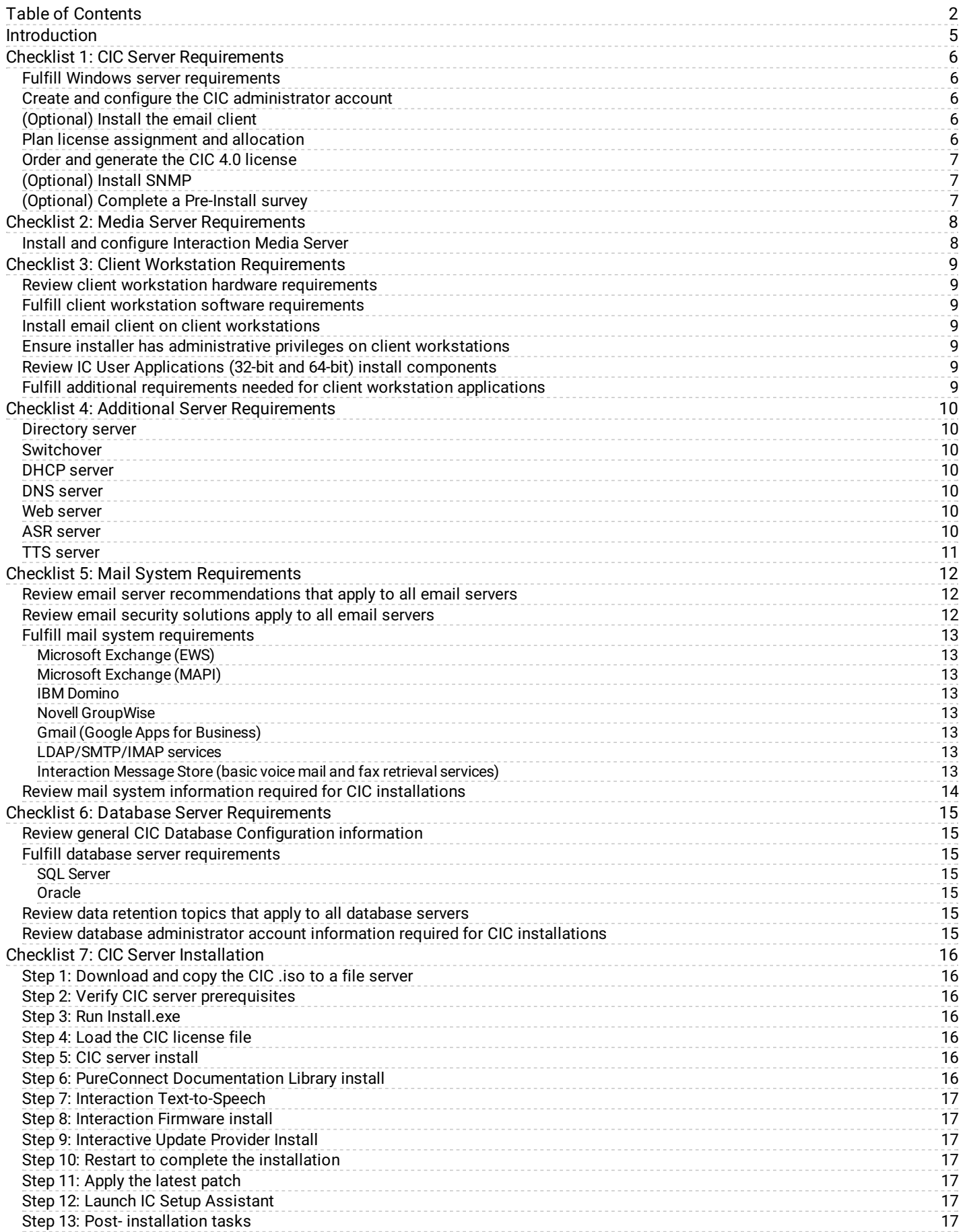

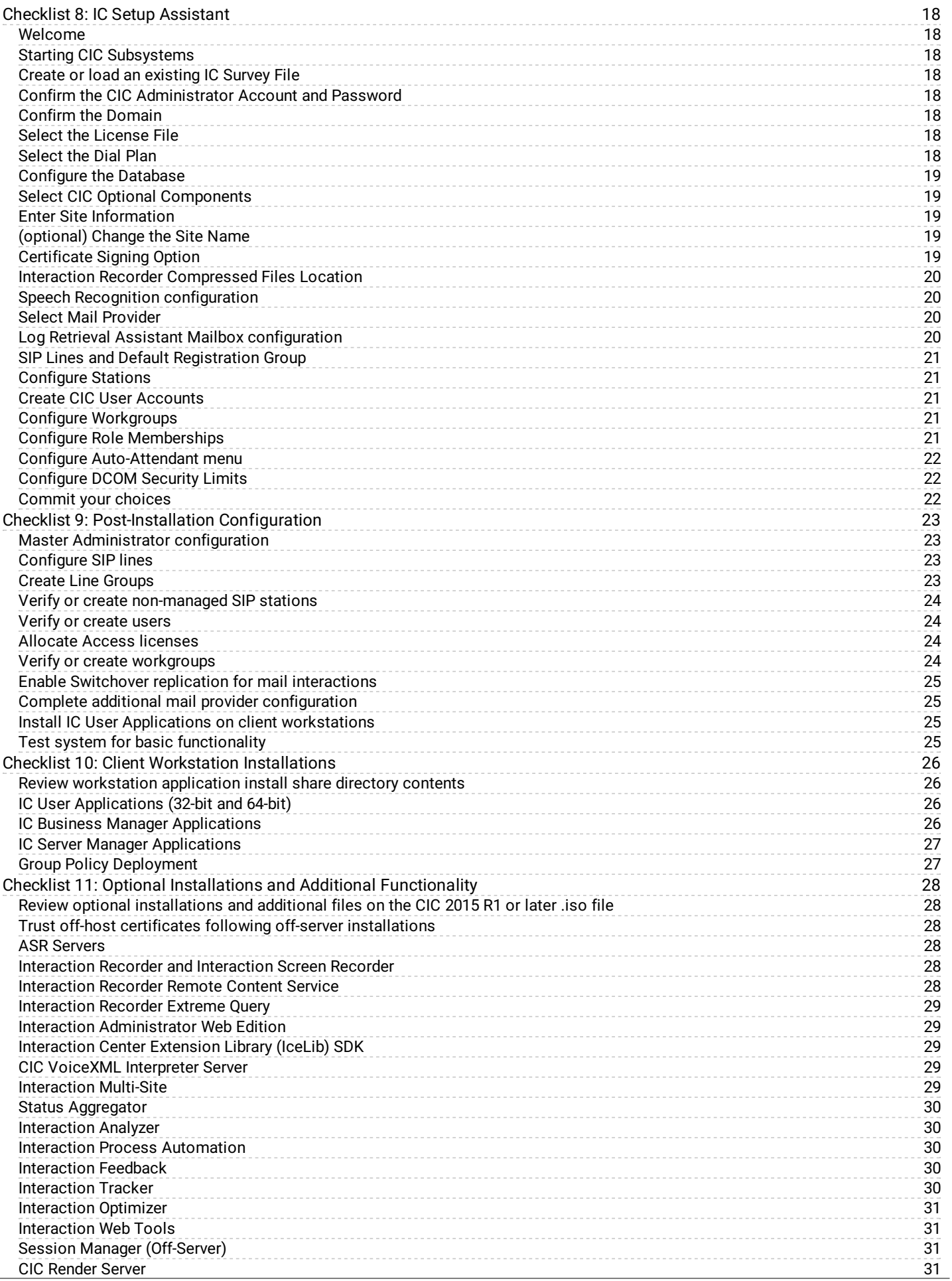

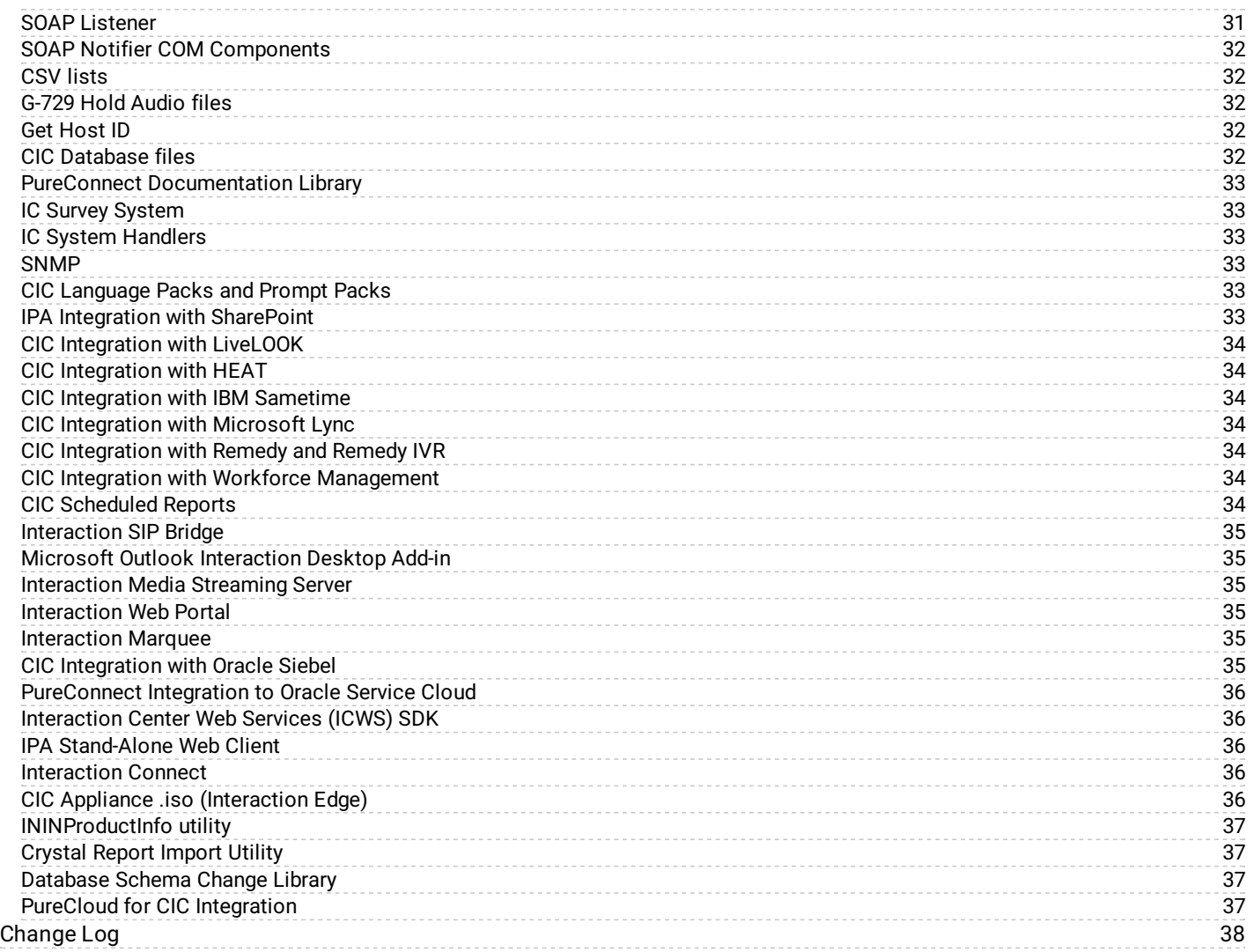

# <span id="page-4-0"></span>**Introduction**

These checklists summarize the steps in a new installation of Customer Interaction Center (CIC) 2015 R1 or later. Each step refers to a section in this or another document in the PureConnect Documentation Library for detailed instructions. *PureConnect Installation and Configuration Guide* is available in the PureConnect [Documentation](https://help.genesys.com/cic) Library at <http://help.genesys.com/cic/>.

This document assumes that the CIC installation will be performed entirely at the customer site.

# <span id="page-5-0"></span>**Checklist 1: CIC Server Requirements**

This checklist summarizes the requirements and pre-installation procedures for the CIC server.

For details on each step, see the section "CIC server" in *PureConnect Installation and [Configuration](https://help.genesys.com/cic/mergedProjects/wh_iandc/desktop/ic_installation_and_configuration_guide.htm) Guide*.

<span id="page-5-2"></span><span id="page-5-1"></span>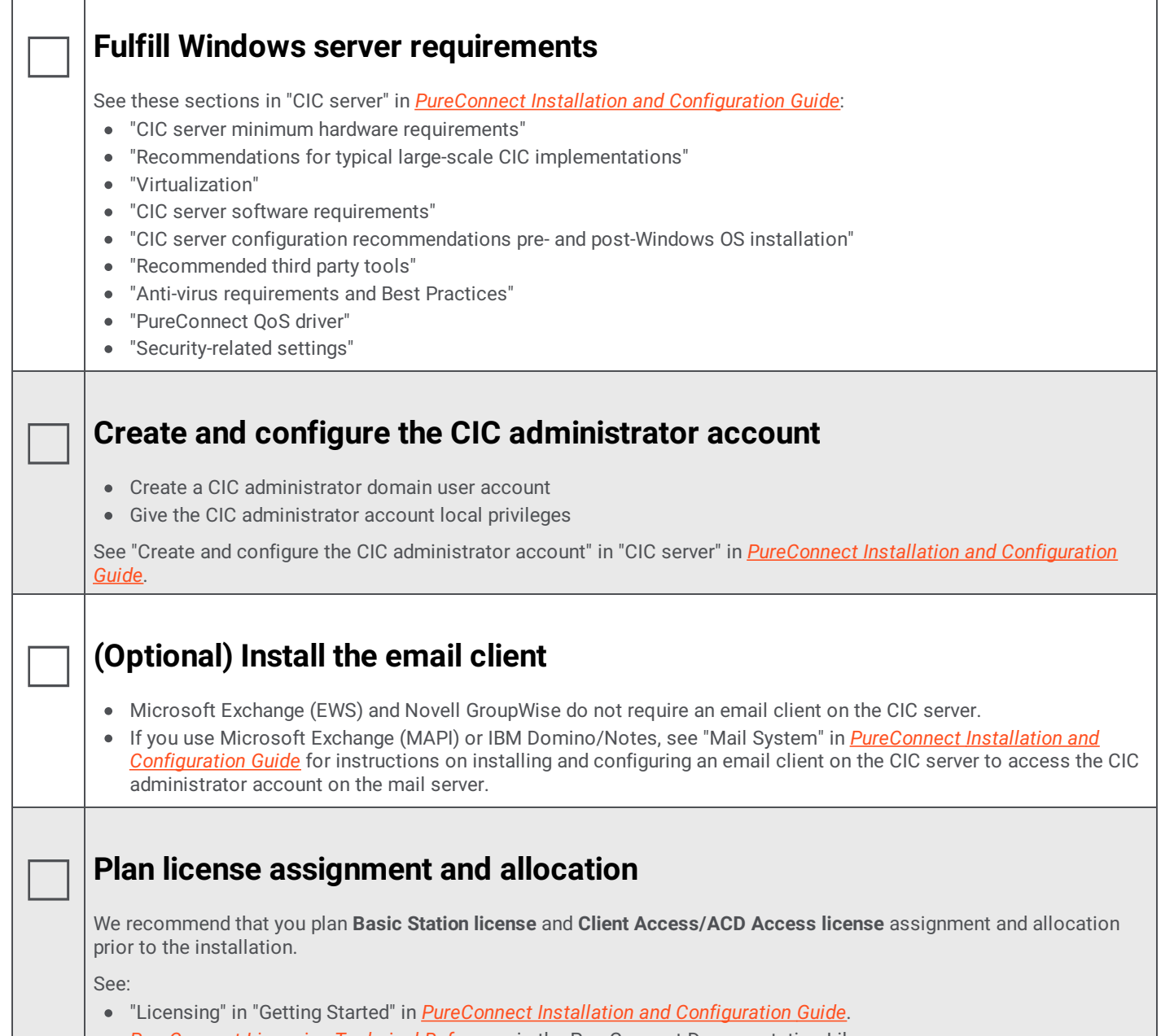

<span id="page-5-4"></span><span id="page-5-3"></span>*[PureConnect](https://help.genesys.com/cic/mergedProjects/wh_tr/mergedProjects/wh_tr_licensing/desktop/introduction_to_pureconnect_licensing.htm) Licensing Technical Reference* in the PureConnect Documentation Library.

<span id="page-6-2"></span><span id="page-6-1"></span><span id="page-6-0"></span>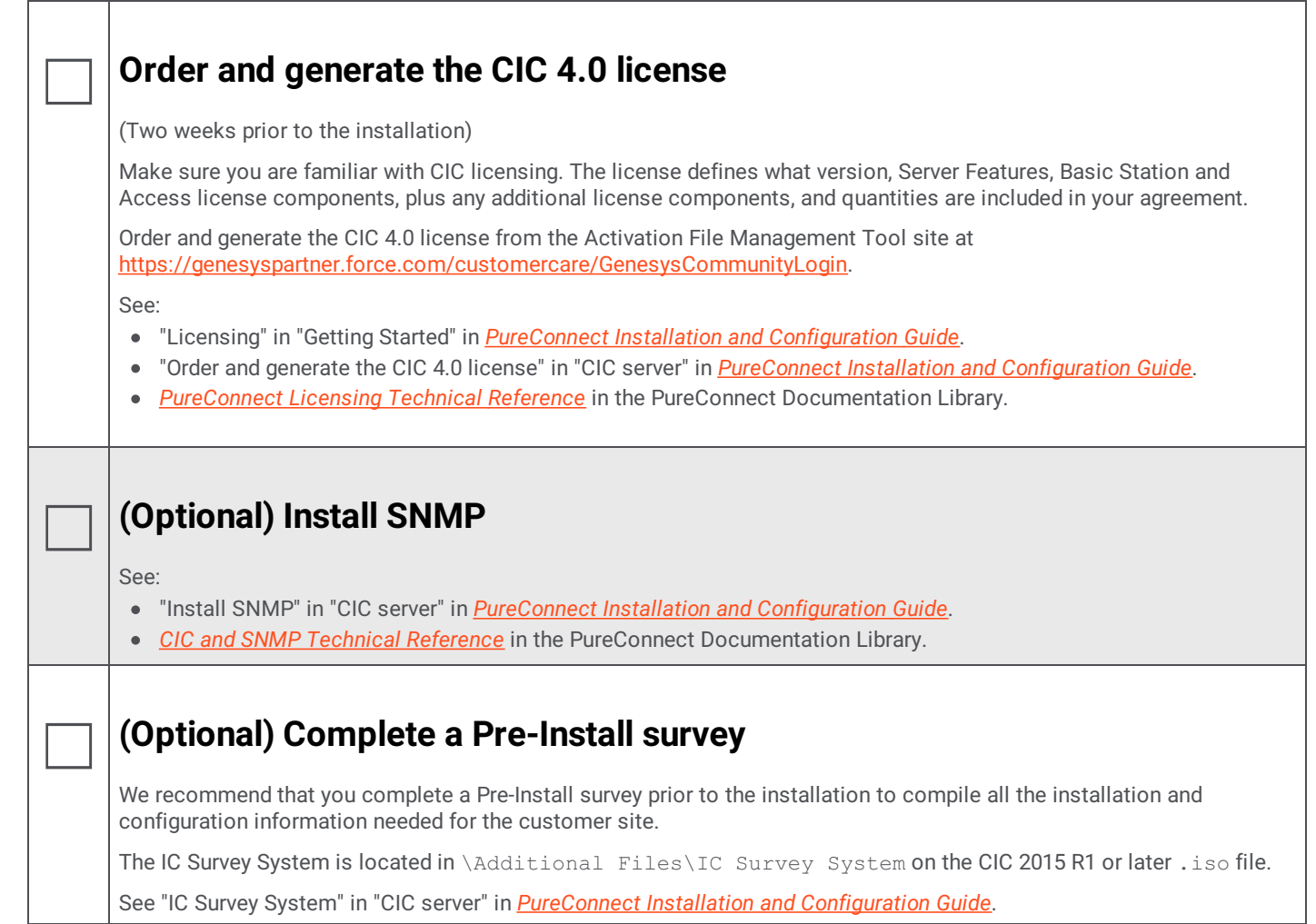

# <span id="page-7-0"></span>**Checklist 2: Media Server Requirements**

This checklist summarizes the requirements and pre-installation procedures for Interaction Media Server.

For details on each step, see "Media Servers" in *PureConnect Installation and [Configuration](https://help.genesys.com/cic/mergedProjects/wh_iandc/desktop/ic_installation_and_configuration_guide.htm) Guide*.

### <span id="page-7-1"></span>☐ **Install and configure Interaction Media Server**

Interaction Media Server is a required CIC subsystem. Interaction Media Server handles all CIC audio needs, including Voice-over-IP (VoIP) active call connections, recordings, and playing prompts.

Interaction Media Server can be installed before or after the CIC server installation.

After the CIC server installation is completed, configure Interaction Media Server. At least one Interaction Media Server must be configured to work with the CIC server before the CIC system can be tested to ensure basic functionality.

See:

- "Interaction Media Server" in "Media Servers" in *PureConnect Installation and [Configuration](https://help.genesys.com/cic/mergedProjects/wh_iandc/desktop/ic_installation_and_configuration_guide.htm) Guide*.
- *[Interaction](https://help.genesys.com/cic/mergedProjects/wh_tr/mergedProjects/wh_tr_media_server/desktop/interaction_media_server_functional_overview.htm) Media Server Technical Reference* in the PureConnect Documentation Library.

# <span id="page-8-0"></span>**Checklist 3: Client Workstation Requirements**

This checklist summarizes the requirements and pre-installation procedures for client workstations.

For details on each step, see "Client Workstation" in *PureConnect Installation and [Configuration](https://help.genesys.com/cic/mergedProjects/wh_iandc/desktop/ic_installation_and_configuration_guide.htm) Guide*.

<span id="page-8-3"></span><span id="page-8-2"></span><span id="page-8-1"></span>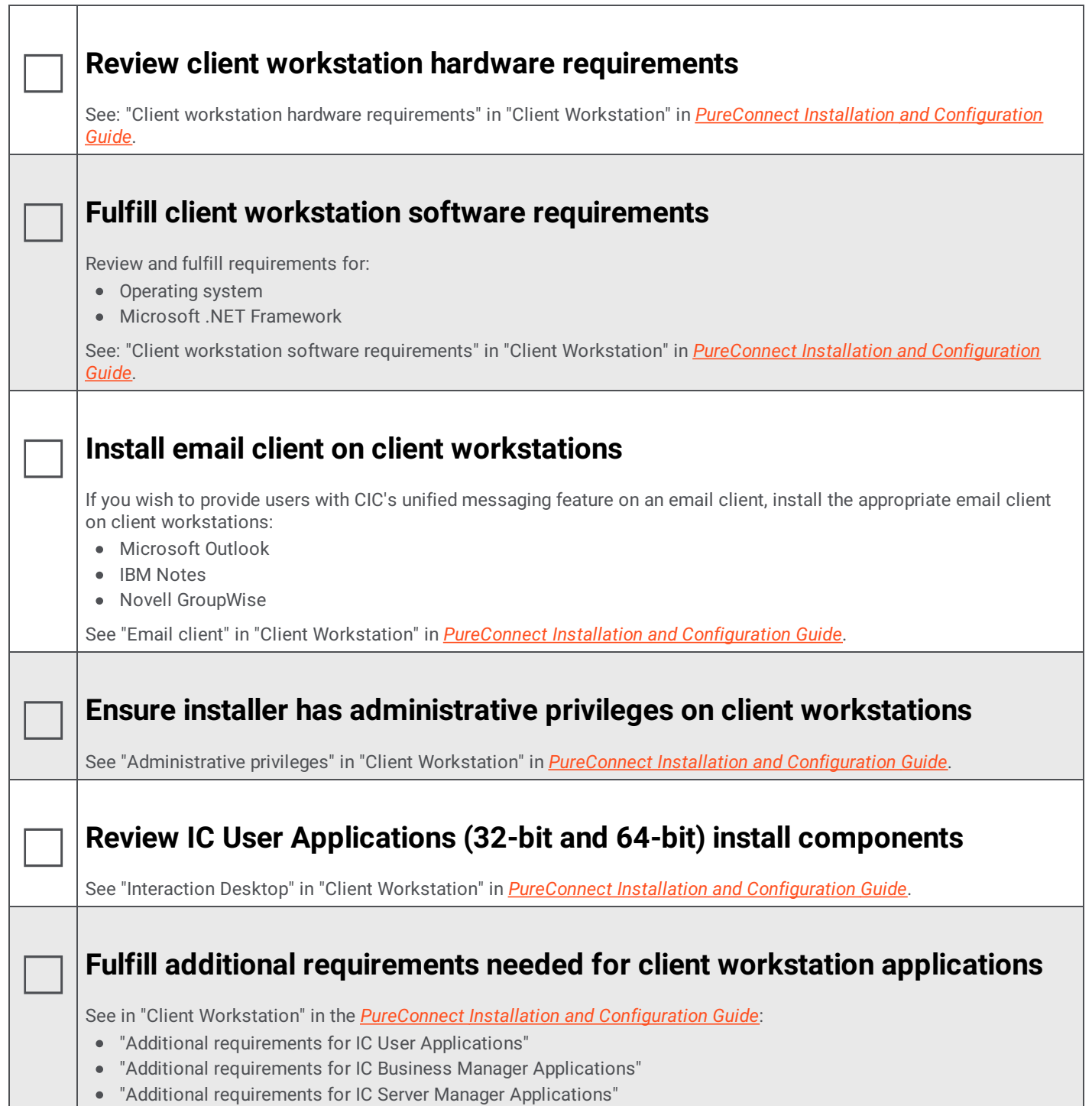

<span id="page-8-6"></span><span id="page-8-5"></span><span id="page-8-4"></span> $\mathbf{I}$ 

# <span id="page-9-0"></span>**Checklist 4: Additional Server Requirements**

This checklist summarizes additional servers that may be part of your CIC implementation and refers to other documents for further information.

### <span id="page-9-4"></span><span id="page-9-3"></span><span id="page-9-2"></span><span id="page-9-1"></span>☐ **Directory server** The PureConnect platform runs in a Windows Server 2019, Windows Server 2016, and Windows Server 2012 R2. Windows domains require directory servers to store the Active Directory. See "Additional Servers" in *PureConnect Installation and [Configuration](https://help.genesys.com/cic/mergedProjects/wh_iandc/desktop/ic_installation_and_configuration_guide.htm) Guide*. ☐ **Switchover** CIC supports an automated switchover system with duplicate CIC servers. See *[Automated](https://help.genesys.com/cic/mergedProjects/wh_tr/mergedProjects/wh_tr_automated_switchover/desktop/introduction.htm) Switchover System Technical Reference* in the PureConnect Documentation Library. ☐ **DHCP server** While DHCP is not directly used by CIC, the service is used by many of the devices which connect to CIC. Additional configuration options can be provided using DHCP to provide functionality for features such as automated provisioning for managed IP phones. See *CIC Managed IP Phones [Administrator's](https://help.genesys.com/cic/mergedProjects/wh_tr/mergedProjects/wh_tr_managed_phones/desktop/introduction_to_ic_managed_ip_phones.htm) Guide* in the PureConnect Documentation Library. ☐ **DNS server** Like DHCP, DNS is not directly used by CIC, however it does provide functionality which allows various devices that connect to CIC to support features such as Switchover and TLS/STRP. Also like DHCP, DNS is used for automated provisioning for managed IP phones. See *CIC Managed IP Phones [Administrator's](https://help.genesys.com/cic/mergedProjects/wh_tr/mergedProjects/wh_tr_managed_phones/desktop/introduction_to_ic_managed_ip_phones.htm) Guid[e](https://help.genesys.com/cic/mergedProjects/wh_tr/desktop/managed_ip_phones.htm)* in the PureConnect Documentation Library. ☐ **Web server** The addition of a Web Server allows CIC to interact with both users and external customers via a web browser. This can include the provision of Web chat sessions as well as client functionality for computer hardware which either does not have the appropriate software loaded or which runs an operating system for which Genesys has not provided native software. See "Additional Servers" in *PureConnect Installation and [Configuration](https://help.genesys.com/cic/mergedProjects/wh_iandc/desktop/ic_installation_and_configuration_guide.htm) Guide*. ☐ **ASR server** PureConnect offers trusted speech recognition solutions using vendor ASR software. Integrating PureConnect technology with these speech applications offers major speech recognition benefits, including excellent accuracy, powerful standards-based features, optimized performance, and best caller experience. See: "Additional Servers" in *PureConnect Installation and [Configuration](https://help.genesys.com/cic/mergedProjects/wh_iandc/desktop/ic_installation_and_configuration_guide.htm) Guide*.

<span id="page-9-6"></span><span id="page-9-5"></span>*ASR Technical [Reference](https://help.genesys.com/cic/mergedProjects/wh_tr/mergedProjects/wh_tr_asr/desktop/assign_an_asr_selection_rule_to_a_location.htm)* in the PureConnect Documentation Library.

#### <span id="page-10-0"></span>☐ **TTS server**

The PureConnect platform uses a Text-to-Speech (TTS) engine to read text to callers over the telephone. For example, a CIC user can retrieve an email over the phone, and the TTS engine will read sender, subject, and body of the email. A variety of Speech Application Programming Interface (SAPI) compliant and Media Resource Control Protocol (MRCP) compliant TTS engines are supported.

See:

- "Additional Servers" in the *PureConnect Installation and [Configuration](https://help.genesys.com/cic/mergedProjects/wh_iandc/desktop/ic_installation_and_configuration_guide.htm) Guide*.
- *Text to Speech Technical [Reference](https://help.genesys.com/cic/mergedProjects/wh_tr/mergedProjects/wh_tr_tts/desktop/introduction.htm)* in the PureConnect Documentation Library.

# <span id="page-11-0"></span>**Checklist 5: Mail System Requirements**

This checklist summarizes the requirements and pre-installation procedures for the mail system.

For details on each step, see "Mail System" in *PureConnect Installation and [Configuration](https://help.genesys.com/cic/mergedProjects/wh_iandc/desktop/ic_installation_and_configuration_guide.htm) Guide*.

<span id="page-11-2"></span><span id="page-11-1"></span>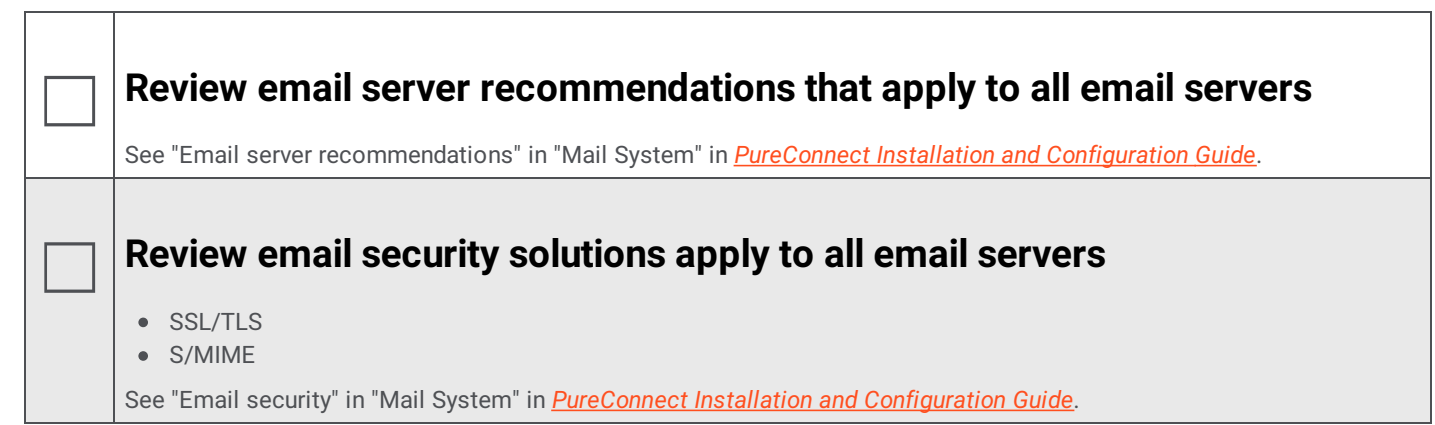

#### <span id="page-12-0"></span>**Fulfill mail system requirements**

#### <span id="page-12-1"></span>**Microsoft Exchange (EWS)**

☐

- o Supported Exchange servers
- Set **Exchange permissions** for EWS
- Configure CIC for EWS on new installations
- Migrate MAPI to EWS on existing installations

#### <span id="page-12-2"></span>**Microsoft Exchange (MAPI)**

- o Supported Exchange servers
- Define **CIC administrator permissions** for Exchange
- Create **address and distribution lists** for user import
- Configure **Outlook client** on CIC server
- Configure CIC for MAPI
- **Exchange calendar access** for Exchange 2007 only

#### <span id="page-12-3"></span>**IBM Domino**

- Supported IBM Domino servers
- Define **CIC administrator permissions** on IBM Domino server
- Install and configure **Notes client** on CIC server
- Configure CIC for IBM Domino/Notes

#### <span id="page-12-4"></span>**Novell GroupWise**

- Supported GroupWise servers:
- Configure the **GroupWise POA(s) for SOAP**
- Generate the **Trusted Application file**
- Configure CIC for GroupWise

#### <span id="page-12-5"></span>**Gmail (Google Apps for Business)**

Configure CIC for Gmail

#### <span id="page-12-6"></span>**LDAP/SMTP/IMAP services**

- Supported LDAP/SMTP/IMAP servers
- Configure CIC for LDAP/SMTP/IMAP

#### <span id="page-12-7"></span>**Interaction Message Store (basic voice mail and fax retrieval services)**

- Configure CIC for Interaction Message Store
- o Interaction Message Store and virus scanning

See the sections on each mail system in "Mail System" in *PureConnect Installation and [Configuration](https://help.genesys.com/cic/mergedProjects/wh_iandc/desktop/ic_installation_and_configuration_guide.htm) Guide* in the PureConnect Documentation Library.

### <span id="page-13-0"></span>**Review mail system information required for CIC installations**

See "Required mail system information" in "Mail System" in *PureConnect Installation and [Configuration](https://help.genesys.com/cic/mergedProjects/wh_iandc/desktop/ic_installation_and_configuration_guide.htm) Guide*.

# <span id="page-14-0"></span>**Checklist 6: Database Server Requirements**

This checklist summarizes the requirements and pre-installation procedures for the database server.

For details on each step, see "Database Server" in *PureConnect Installation and [Configuration](https://help.genesys.com/cic/mergedProjects/wh_iandc/desktop/ic_installation_and_configuration_guide.htm) Guide*.

<span id="page-14-6"></span><span id="page-14-5"></span><span id="page-14-4"></span><span id="page-14-3"></span><span id="page-14-2"></span><span id="page-14-1"></span>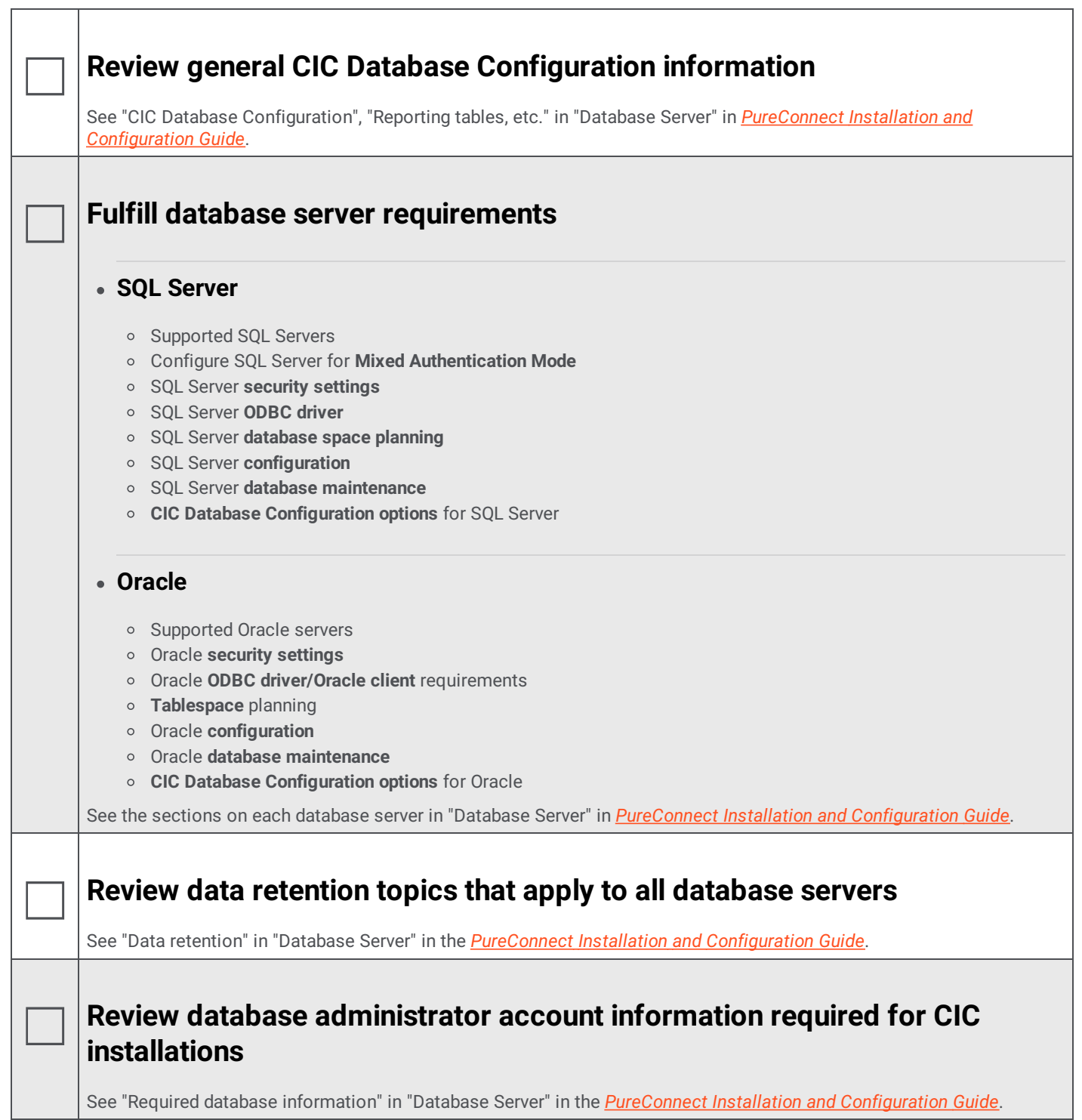

# <span id="page-15-0"></span>**Checklist 7: CIC Server Installation**

This checklist summarizes the steps in a new CIC server installation for CIC 2015 R2 and later.

<span id="page-15-1"></span>For details on each step, see "CIC Server Installation" in *PureConnect Installation and [Configuration](https://help.genesys.com/cic/mergedProjects/wh_iandc/desktop/ic_installation_and_configuration_guide.htm) Guide*.

<span id="page-15-6"></span><span id="page-15-5"></span><span id="page-15-4"></span><span id="page-15-3"></span><span id="page-15-2"></span>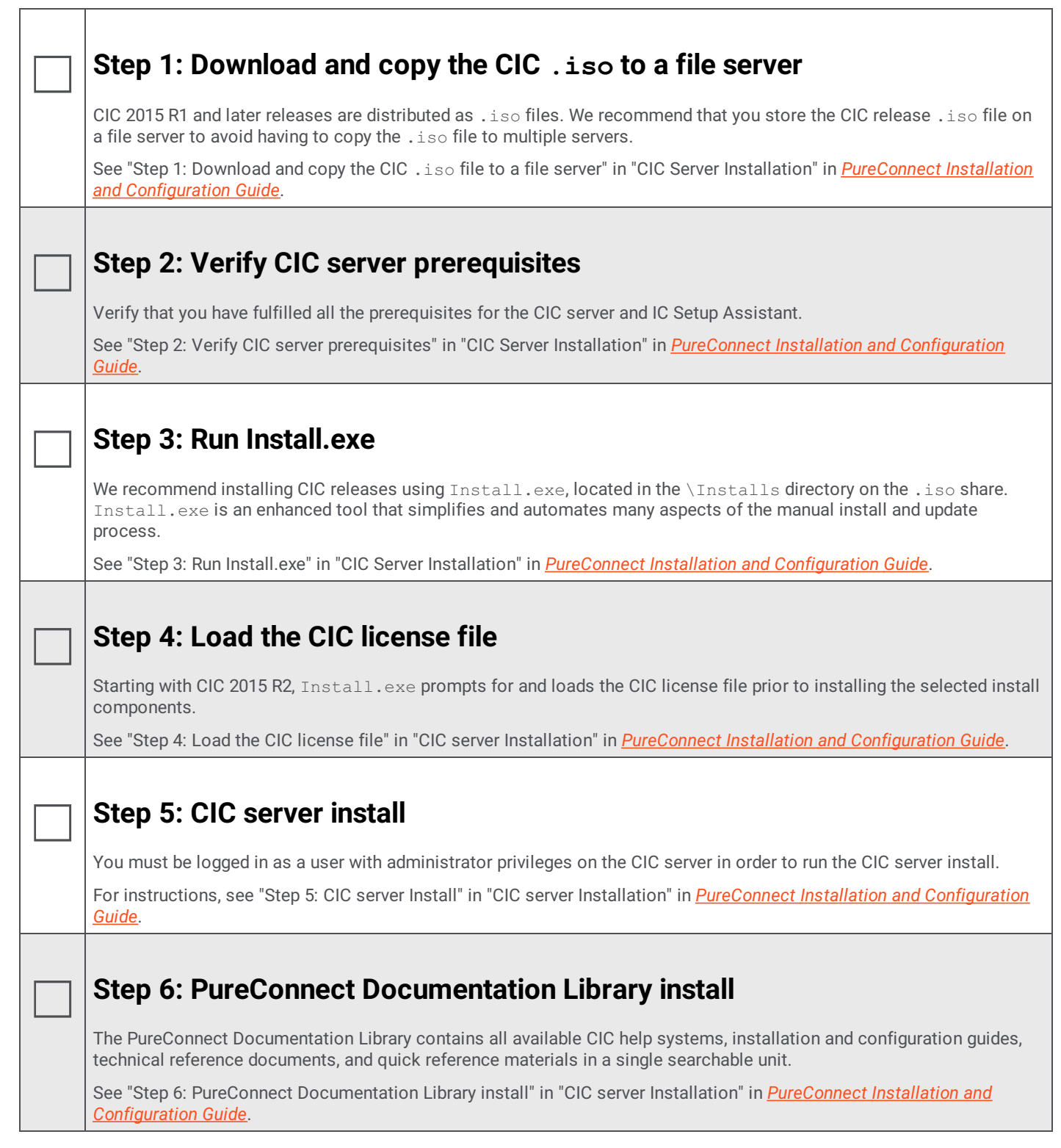

### <span id="page-16-6"></span><span id="page-16-5"></span><span id="page-16-4"></span><span id="page-16-3"></span><span id="page-16-2"></span><span id="page-16-1"></span><span id="page-16-0"></span>☐ **Step 7: Interaction Text-to-Speech** The Interaction Text to Speech is an integrated component of Interaction Media Server and is installed through the Media Server installation. This install adds language models for newly supported languages. See "Step 7: Interaction Firmware install" in "CIC server Installation" in *PureConnect Installation and [Configuration](https://help.genesys.com/cic/mergedProjects/wh_iandc/desktop/ic_installation_and_configuration_guide.htm) Guide*. ☐ **Step 8: Interaction Firmware install** The Interaction Firmware install contains the latest supported firmware for Polycom, Interaction SIP Station, AudioCodes, and Genesys managed IP phones. See "Step 8: Interaction Firmware install" in "CIC server Installation" in *PureConnect Installation and [Configuration](https://help.genesys.com/cic/mergedProjects/wh_iandc/desktop/ic_installation_and_configuration_guide.htm) Guide*. ☐ **Step 9: Interactive Update Provider Install** The Interactive Update Provider installation program installs the Interactive Update Provider service and the Interaction Update Client service on the CIC server. See "Step 9: Interactive Update Provider install" in "CIC server Installation" in *PureConnect Installation and [Configuration](https://help.genesys.com/cic/mergedProjects/wh_iandc/desktop/ic_installation_and_configuration_guide.htm) Guide* and *[Interactive](https://help.genesys.com/cic/mergedProjects/wh_tr/mergedProjects/wh_tr_iupdate/desktop/introduction.htm) Update Technical Reference*. ☐ **Step 10: Restart to complete the installation** When you have installed all the selected components, Install.exe prompts you to reboot to complete the installation. See "Step 10: Restart to complete the installation" in "CIC server Installation" in *[PureConnect](https://help.genesys.com/cic/mergedProjects/wh_iandc/desktop/ic_installation_and_configuration_guide.htm) Installation and Configuration Guide*. ☐ **Step 11: Apply the latest patch** After running the CIC 2015 R1 or later release installation on the CIC server, apply the latest patch for the release. See "Step 11: Apply the latest patch" in "CIC server Installation" in *PureConnect Installation and [Configuration](https://help.genesys.com/cic/mergedProjects/wh_iandc/desktop/ic_installation_and_configuration_guide.htm) Guide*. ☐ **Step 12: Launch IC Setup Assistant** IC Setup Assistant is a wizard that configures the CIC server. We recommend that you run IC Setup Assistant immediately following the CIC server install. See Checklist 8: IC Setup Assistant in this document for the selections to make in IC Setup Assistant. ☐ **Step 13: Post- installation tasks** Complete CIC server configuration in Interaction Administrator Configure Interaction Media Server (or install it first if necessary) See "Step 13: Post-IC Server installation" in "CIC server Installation" in *PureConnect Installation and [Configuration](https://help.genesys.com/cic/mergedProjects/wh_iandc/desktop/ic_installation_and_configuration_guide.htm) Guide*.

### <span id="page-17-0"></span>**Checklist 8: IC Setup Assistant**

This checklist shows the selections to make in IC Setup Assistant to configure the CIC server. For details on each step, see "IC Setup Assistant" in *PureConnect Installation and [Configuration](https://help.genesys.com/cic/mergedProjects/wh_iandc/desktop/ic_installation_and_configuration_guide.htm) Guide* or IC Setup Assistant help.

**Note:** See "Prepare for IC Setup Assistant" in "IC Setup Assistant" in *PureConnect Installation and [Configuration](https://help.genesys.com/cic/mergedProjects/wh_iandc/desktop/ic_installation_and_configuration_guide.htm) Guide* for required and optional tasks to be completed prior to running IC Setup Assistant.

<span id="page-17-7"></span><span id="page-17-6"></span><span id="page-17-5"></span><span id="page-17-4"></span><span id="page-17-3"></span><span id="page-17-2"></span><span id="page-17-1"></span>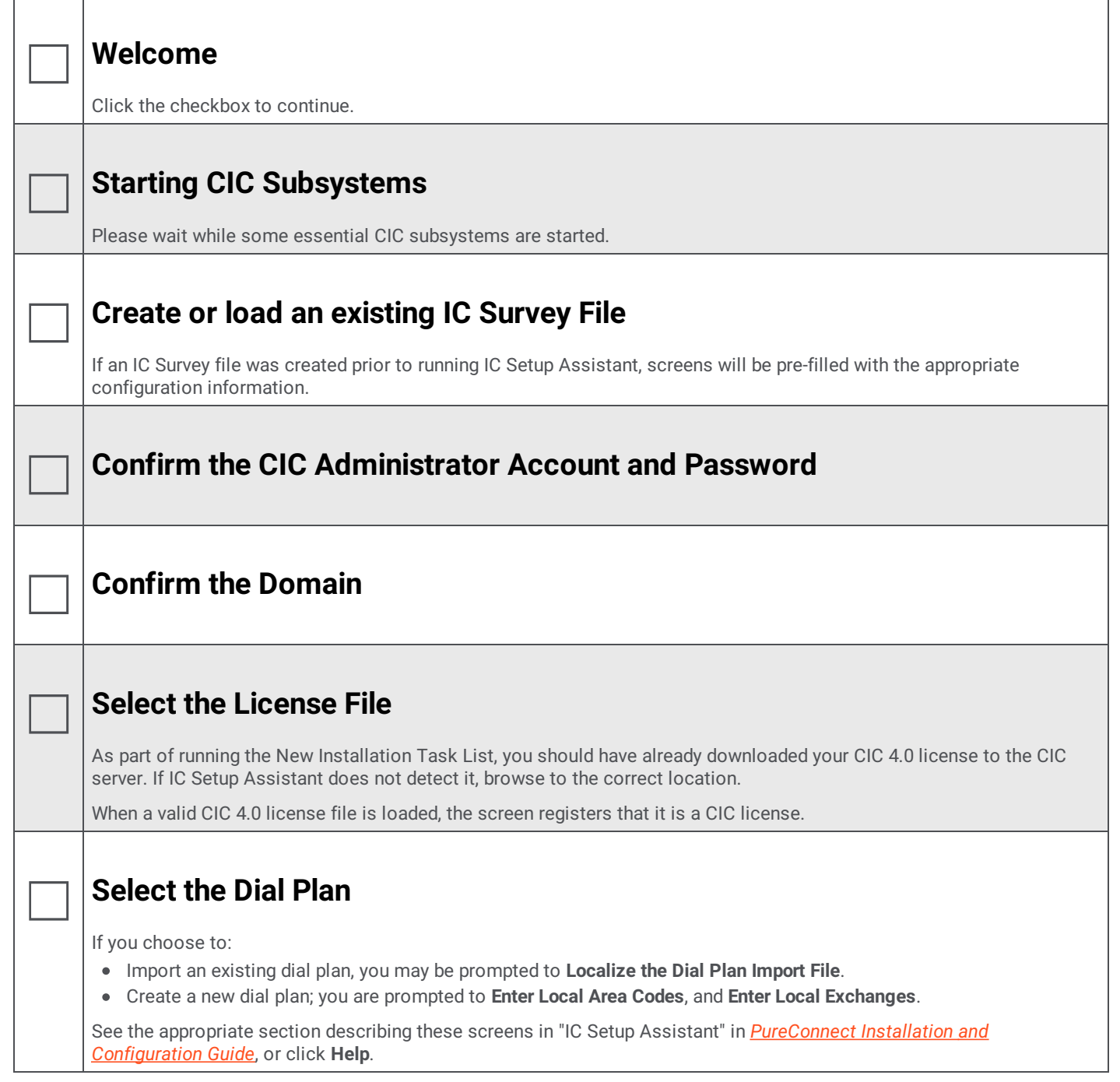

#### <span id="page-18-4"></span><span id="page-18-3"></span><span id="page-18-2"></span><span id="page-18-1"></span><span id="page-18-0"></span>☐ **Configure the Database** The **Select a Reporting Option** screen appears. If you choose to store reporting data in a database, the following additional screens appear: **Database Configuration** - You can choose to configure a **Microsoft SQL Server** or **Oracle** database. **Select the Microsoft SQL Server** (or Oracle Server) **Configure the CIC Database Name Configure the SQL** (or Oracle) **CIC Database Accounts Configure the SQL Database Files** (or Oracle Tablespaces) For database requirements, see "Database Server" in *PureConnect Installation and [Configuration](https://help.genesys.com/cic/mergedProjects/wh_iandc/desktop/ic_installation_and_configuration_guide.htm) Guide*. See the appropriate section describing these screens in "IC Setup Assistant" in *[PureConnect](https://help.genesys.com/cic/mergedProjects/wh_iandc/desktop/ic_installation_and_configuration_guide.htm) Installation and Configuration Guide*, or click **Help**. ☐ **Select CIC Optional Components** You can select to configure: **Switchover Service** Select this option if your implementation requires the Switchover server for failover support. Additional Switchover configuration screens will follow. **Multi-Site** Select this option if this server will participate in an Interaction Multi-Site configuration. Additional Multi-Site configuration screens will follow. **TFTP Server** Select this option if you plan to configure Interaction SIP Station phones as part of a managed IP phones implementation. For more information, see "Select CIC Optional [Components"](https://help.genesys.com/cic/mergedProjects/wh_iandc/desktop/ic_installation_and_configuration_guide.htm) in "IC Setup Assistant" in *PureConnect Installation and Configuration Guide*, or click **Help**. ☐ **Enter Site Information** Enter site information that Interaction Tracker and other CIC components require. ☐ **(optional) Change the Site Name** ☐ **Certificate Signing Option** Select one of the following options: **Sign intermediate and child certificates with the Certificate Authority installed on your CIC server.** Select this option to use the generated certificates and private keys signed by CIC. • Create Certificate Signing Requests to be signed by an external Certificate Authority and imported into your IC **Server.** Select this option to use certificates signed by a third-party certificate authority. **Use a single server certificate for all certificate uses.** Select this option to use a single server certificate for all certificate use types. • Use existing certificates and private keys. Do not create or import new certificates or private keys. Select this option if you prefer to leave the current certificate structure as is. **Select Master Key.** Select this button to indicate the master certificate and private key to use to encrypt the certificate folder. For more information, see "Certificate Signing Options" in "IC Setup Assistant" in *[PureConnect](https://help.genesys.com/cic/mergedProjects/wh_iandc/desktop/ic_installation_and_configuration_guide.htm) Installation and Configuration Guide*, or click **Help**.

<span id="page-19-3"></span><span id="page-19-2"></span><span id="page-19-1"></span><span id="page-19-0"></span>![](_page_19_Picture_668.jpeg)

<span id="page-20-4"></span><span id="page-20-3"></span><span id="page-20-2"></span><span id="page-20-1"></span><span id="page-20-0"></span>![](_page_20_Picture_726.jpeg)

<span id="page-21-2"></span><span id="page-21-1"></span><span id="page-21-0"></span>![](_page_21_Picture_375.jpeg)

# <span id="page-22-0"></span>**Checklist 9: Post-Installation Configuration**

Г

<span id="page-22-1"></span>Т

After the CIC server installation (including IC Setup Assistant) is completed and you have configured at least one Interaction Media **Server**, perform basic post-installation tasks summarized in this checklist and test for basic functionality. Most of the post installation configuration is done in Interaction Administrator.

For details on each step, see "Post-Installation Configuration" in *PureConnect Installation and [Configuration](https://help.genesys.com/cic/mergedProjects/wh_iandc/desktop/ic_installation_and_configuration_guide.htm) Guide*. Also see *Interaction [Administrator](https://help.genesys.com/cic/mergedProjects/wh_ia/desktop/interaction_administrator_help.htm) help*.

<span id="page-22-3"></span><span id="page-22-2"></span>![](_page_22_Picture_893.jpeg)

### <span id="page-23-0"></span>☐ **Verify or create non-managed SIP stations**

Review station configuration in the Interaction Administrator **Stations** container for **non-managed SIP stations and standalone fax machines** created in IC Setup Assistant with Add Stations Assistant.

If you did not create stations for non-managed SIP stations when you ran IC Setup Assistant, create them now in the Interaction Administrator **Stations** container, using **Add Stations Assistant** or create them individually.

See "Verify or create non-managed SIP stations" in ["Post-Installation](https://help.genesys.com/cic/mergedProjects/wh_iandc/desktop/ic_installation_and_configuration_guide.htm) Configuration" in *PureConnect Installation and Configuration Guide* and *Interaction [Administrator](https://help.genesys.com/cic/mergedProjects/wh_ia/desktop/interaction_administrator_help.htm) help*.

#### <span id="page-23-1"></span>☐ **Verify or create users**

Review user configuration in the Interaction Administrator **Default User** and **Users containers**. Ensure each user created when you ran IC Setup Assistant is allocated a station, extension, password, and mailbox, and belongs to the appropriate workgroups and roles.

If you did not create users when you ran IC Setup Assistant, create them now in the Interaction Administrator **Users** container in **Add Users Assistant** or create them individually.

See "Verify or create users" in "Post-Installation Configuration" in *PureConnect Installation and [Configuration](https://help.genesys.com/cic/mergedProjects/wh_iandc/desktop/ic_installation_and_configuration_guide.htm) Guide* and *Interaction [Administrator](https://help.genesys.com/cic/mergedProjects/wh_ia/desktop/interaction_administrator_help.htm) help*.

#### <span id="page-23-2"></span>☐ **Allocate Access licenses**

If you have not yet assigned Client Access licenses and ACD Access licenses to stations and users, do so now in the Interaction Administrator **License Allocation** container.

You can also allocate stations in the Basic Station license.

See "Licensing" in "Getting Started" and "Allocate Access licenses" in ["Post-Installation](https://help.genesys.com/cic/mergedProjects/wh_iandc/desktop/ic_installation_and_configuration_guide.htm) Configuration" in *PureConnect Installation and Configuration Guide*.

For more detailed information, see the *[PureConnect](https://help.genesys.com/cic/mergedProjects/wh_tr/mergedProjects/wh_tr_licensing/desktop/introduction_to_pureconnect_licensing.htm) Licensing Technical Reference*.

#### <span id="page-23-3"></span>☐ **Verify or create workgroups**

Review workgroup configuration in the Interaction Administrator **Workgroups** container. Ensure that the workgroups created when you ran IC Setup Assistant are assigned extensions and alerting options and contain the appropriate members.

If you did not create workgroups when you ran IC Setup Assistant, create them now in the **Workgroups** container.

See "Verify or create workgroups" in "Post-Installation Configuration" in *PureConnect Installation and [Configuration](https://help.genesys.com/cic/mergedProjects/wh_iandc/desktop/ic_installation_and_configuration_guide.htm) Guide* and *Interaction [Administrator](https://help.genesys.com/cic/mergedProjects/wh_ia/desktop/interaction_administrator_help.htm) help*.

Verify or create roles

 $\Box$  Re Review roles configuration in the Interaction Administrator **Roles containe**r. Ensure that the default roles and any new roles you created when you ran IC Setup Assistant contain the appropriate members.

If you did not create roles when you ran IC Setup Assistant, create them now in the **Roles** container.

See "Verify or create roles" in "Post-Installation Configuration" in *PureConnect Installation and [Configuration](https://help.genesys.com/cic/mergedProjects/wh_iandc/desktop/ic_installation_and_configuration_guide.htm) Guide* and *Interaction [Administrator](https://help.genesys.com/cic/mergedProjects/wh_ia/desktop/interaction_administrator_help.htm) help*.

![](_page_24_Picture_728.jpeg)

 $\Box$ CIC supports two dial plans:

- The **regional dial plan**, enhanced for SIP. The regional dial plan has an .i3dplan extension.
- The **old dial plan** has an .i3pnum extension.

Verify the **dial plan** created when you ran IC Setup Assistant in the Interaction Administrator **Phone Numbers** container. The screens differ depending on whether a regional dial plan or old dial plan is active.

If you skipped dial plan creation when you ran IC Setup Assistant, we recommend that you **re-run IC Setup Assistant** to create a dial plan or import an existing dial plan. You can also perform these procedures in Interaction Administrator, but they are simpler and more automated in IC Setup Assistant.

See "Verify or create the dial plan" in "Post-Installation Configuration" in *PureConnect Installation and [Configuration](https://help.genesys.com/cic/mergedProjects/wh_iandc/desktop/ic_installation_and_configuration_guide.htm) Guide* and *Interaction [Administrator](https://help.genesys.com/cic/mergedProjects/wh_ia/desktop/interaction_administrator_help.htm) help*.

#### <span id="page-24-0"></span>☐ **Enable Switchover replication for mail interactions**

If your implementation includes a Switchover pair, enable the replication of email interactions in the Interaction Administrator **Server Parameters** container.

See "Enable Switchover replication for mail interactions" in ["Post-Installation](https://help.genesys.com/cic/mergedProjects/wh_iandc/desktop/ic_installation_and_configuration_guide.htm) Configuration" in *PureConnect Installation and Configuration Guide*.

#### <span id="page-24-1"></span>☐ **Complete additional mail provider configuration**

Complete any additional configuration required for your mail provider(s) in the Interaction Administrator **Mail** container.

See "Complete additional mail provider configuration" in ["Post-Installation](https://help.genesys.com/cic/mergedProjects/wh_iandc/desktop/ic_installation_and_configuration_guide.htm) Configuration" in *PureConnect Installation and Configuration Guide* and *Interaction [Administrator](https://help.genesys.com/cic/mergedProjects/wh_ia/desktop/interaction_administrator_help.htm) help*.

#### <span id="page-24-2"></span>☐ **Install IC User Applications on client workstations**

Run the IC User Applications install to install Interaction Desktop, Interaction Voicemail Player, and Interaction Fax on client workstations. This is necessary to fully test CIC functionality.

See Checklist 10: "Client Workstation [Installations"](#page-25-0).

#### <span id="page-24-3"></span>☐ **Test system for basic functionality**

Perform the following tests for basic functionality:

- Call from internal phone to another internal phone
- Call from an internal phone to an external phone
- Call from an external phone to an internal phone using IVR
- Retrieve voicemail from email client
- Test auto-attendant

See "Test system for basic functionality" in ["Post-Installation](https://help.genesys.com/cic/mergedProjects/wh_iandc/desktop/ic_installation_and_configuration_guide.htm) Configuration" in *PureConnect Installation and Configuration Guide*.

## <span id="page-25-0"></span>**Checklist 10: Client Workstation Installations**

Install the client workstation applications by running Setup.exe **from the appropriate workstation application share** on the CIC server. Alternatively, the administrator can use group policy deployment to install client workstation applications.

For details on each step, see "Client Workstation Installations" in the *PureConnect Installation and [Configuration](https://help.genesys.com/cic/mergedProjects/wh_iandc/desktop/ic_installation_and_configuration_guide.htm) Guide*.

<span id="page-25-3"></span><span id="page-25-2"></span><span id="page-25-1"></span>![](_page_25_Picture_3.jpeg)

<span id="page-26-1"></span><span id="page-26-0"></span>![](_page_26_Picture_440.jpeg)

## <span id="page-27-0"></span>**Checklist 11: Optional Installations and Additional Functionality**

Your CIC implementation may also include one or more optional servers/services. Most require additional licenses and customization.

For details, see "Optional Installations and Additional Functionality" in *PureConnect Installation and [Configuration](https://help.genesys.com/cic/mergedProjects/wh_iandc/desktop/ic_installation_and_configuration_guide.htm) Guide* and the appropriate reference document(s) as noted.

<span id="page-27-5"></span><span id="page-27-4"></span><span id="page-27-3"></span><span id="page-27-2"></span><span id="page-27-1"></span>![](_page_27_Picture_778.jpeg)

<span id="page-28-4"></span><span id="page-28-3"></span><span id="page-28-2"></span><span id="page-28-1"></span><span id="page-28-0"></span>![](_page_28_Picture_1066.jpeg)

#### <span id="page-29-0"></span>☐ **Status Aggregator**

Status Aggregator consolidates CIC user status information from CIC servers in multiple offices and is scalable for large numbers of users. It makes that consolidated status information available through the CIC client. Status Aggregator is intended for large organizations that have too many users to host on a single CIC server.

The Status Aggregator install is available on the CIC 2015 R1 or later .iso file Run Install.exe from the \Installs directory, select the **Off-Server Components** tab, and check the appropriate checkbox. Run the Status Aggregator install on a separate server on the CIC network.

See *Status [Aggregator](file:///C:/Users/sonyam/AppData/Local/Temp/makepdf/wh_tr_status_ag/desktop/introduction_to_status_aggregator.htm) Technical Reference*.

#### <span id="page-29-1"></span>☐ **Interaction Analyzer**

Interaction Analyzer determines, in real time, when defined words (keywords) are spoken in a telephone conversation that is associated with a workgroup queue. If a keyword is detected, Interaction Analyzer identifies the location in the recording where the word was spoken. Interaction Recorder can provide access to recorded conversations that indicate where keywords were spoken. IC Business Manager can use Interaction Analyzer and Interaction Supervisor to alert contact center supervisors in real-time and provide statistics on current calls.

The supporting files for Interaction Analyzer components are automatically installed with the CIC server and workstation application installs.

See *[Interaction](file:///C:/Users/sonyam/AppData/Local/Temp/makepdf/wh_tr_analyzer/desktop/interaction_analyzer_introduction.htm) Analyzer Technical Reference*.

#### <span id="page-29-2"></span>☐ **Interaction Process Automation**

Interaction Process Automation (IPA) takes the advanced communications technologies available in CIC and applies them to process automation, giving organizations a cost-effective way to automate business processes end-to-end. The supporting files for the IPA components are automatically installed with CIC server and workstation application installs.

Starting with CIC 2017 R1, the more scalable Process Automation Server Version 2 (PASv2) is the only version of the Process Automation Server that is installed on the CIC server. Starting with CIC 2016 R2, a PASv2 off-server install is available on the CIC . iso to install PASv2 on a non-CIC Server.

See *Interaction Process [Automation](file:///C:/Users/sonyam/AppData/Local/Temp/makepdf/wh_tr_ipa/desktop/introduction.htm) Technical Reference*.

#### <span id="page-29-3"></span>☐ **Interaction Feedback**

Interaction Feedback is an IC Business Manager add-on module that supports automated post-call customer satisfaction surveys. Interaction Feedback gives business users the ability to easily create surveys using the Create Survey Wizard. Surveys can be quickly created with pre-defined industry standard templates. Customized questions can be simply created using Interaction Feedback Tools, for creating prompts and managing questions.

The supporting files for the Interaction Feedback components are automatically installed with the CIC server and IC Business Manager installs.

See *[Interaction](file:///C:/Users/sonyam/AppData/Local/Temp/makepdf/wh_tr_feedback/desktop/introduction.htm) Feedback Technical Reference*.

#### <span id="page-29-4"></span>☐ **Interaction Tracker**

Interaction Tracker enables CIC users to view the interaction histories between CIC users and outside people, or between CIC users, by m aintaining a database of CIC users and their associated interactions.

The supporting files for the Interaction Tracker components are automatically installed with the CIC server, IC User Applications, and IC Business Manager installs.

See *Interaction Tracker Filtered [Directories](file:///C:/Users/sonyam/AppData/Local/Temp/makepdf/wh_tr_tracker_filtered/desktop/introduction.htm) Technical Reference*.

#### <span id="page-30-0"></span>☐ **Interaction Optimizer**

Interaction Optimizer is a complete workforce management (WFM) application for CIC that optimizes agent effectiveness in contact centers of all sizes. It combines CIC's historical ACD data with projected market expectations for demand forecasts that more accurately determine required scheduling targets. Interaction Optimizer also manages agents' time-off requests and last-minute changes for schedules that balance anticipated interaction demands with agent availability and skills.

The supporting files for the Interaction Optimizer components are automatically installed with the CIC server and IC Business Manager installs.

For licensing, requirements, and configuration instructions, see *[Interaction](file:///C:/Users/sonyam/AppData/Local/Temp/makepdf/wh_tr_optimizer/desktop/introduction_to_interaction_optimizer.htm) Optimizer Technical Reference*.

#### <span id="page-30-1"></span>☐ **Interaction Web Tools**

Interaction Web Tools enable Customer Interaction Center (CIC) agents to interact with visitors to your company's website or use chat functionality to communicate with other CIC agents. These tools enable handlers to send and receive information from Web pages and make it possible to register and authenticate customers against the Interaction Tracker database.

The Interaction Web Tools are available in the IC WebServicesChat share on the CIC server following the CIC server installation.

See *[Interaction](file:///C:/Users/sonyam/AppData/Local/Temp/makepdf/wh_tr_web_services/desktop/overview.htm) Web Tools Technical Reference*.

#### <span id="page-30-2"></span>☐ **Session Manager ("Off-Server")**

Large organizations can deploy the off-server Session Manager on file servers separate from the CIC server to support N+1 scalability and disaster recovery. Off-server Session Manager implementations are recommended for CIC installations with greater than 1,000 clients. Plan to deploy at least two separate off-server Session Manager servers in case of fail-over.

The Session Manager ("Off-Server") install is available on the CIC 2015 R1 or later . iso file Run Install.exe from the \Installs directory, select the **Off-Server Components** tab, and check the appropriate checkbox. Run the IC Session Manager ("Off-Server") install on a separate server on the CIC network.

See the *Session Manager Developer [Application](file:///C:/Users/sonyam/AppData/Local/Temp/makepdf/wh_tr_session_mgr/desktop/session_manager_architecture.htm) Note*.

#### <span id="page-30-3"></span>☐ **CIC Render Server**

The CIC Render Server is an application that allows handlers to convert .  $pdf$  files to Interaction Fax file (.i3f) format. Use this application if you want to create a set of fax back handlers based on a library of .  $pdf$  files.

The CIC Render Server install is available on the CIC 2015 R1 or later .iso file Run Install.exe from the \Installs directory, select the **Off-Server Components** tab, and check the appropriate checkbox. Run the CIC Render Server install on any computer on the CIC server network. We recommend that you do not install it on the CIC server.

See *CIC Render Server Technical [Reference](file:///C:/Users/sonyam/AppData/Local/Temp/makepdf/wh_tr_render_server/desktop/introduction.htm)*.

#### <span id="page-30-4"></span>☐ **SOAP Listener**

The SOAP Listener is a component of a SOAP programming API implementation in an Customer Interaction Center environment. The SOAP ISAPI ListenerTask is responsible for parsing incoming SOAP requests, dispatching requests to the appropriate method, and packaging return values into outgoing SOAP responses.

The SOAP Listener install registers the SOAP Listener ISAPI DLL on a Microsoft IIS server. The SOAP Listener install is available on the CIC 2015 R1 or later .iso file Run Install.exe from the \Installs directory, select the **Off-Server Components** tab, and check the appropriate checkbox. The SOAP Listener can be installed on a computer with Microsoft IIS installed.

See the *CIC and SOAP API [Developer's](file:///C:/Users/sonyam/AppData/Local/Temp/makepdf/wh_soap/desktop/ic_and_soap_api_developers_guide.htm) Guide*.

### <span id="page-31-1"></span><span id="page-31-0"></span>☐ **SOAP Notifier COM Components** The SOAP Notifier COM objects are a component of a SOAP programming API implementation in an Customer Interaction Center environment. SOAP NotifierCOM objects issue SOAP notifications from automation compatible applications and add support for the Microsoft SOAP Toolkit. The SOAP Notifier COM install registers components needed to develop or run third-party Notifier COM applications. The SOAP Notifier COM Components install is install is available on the CIC 2015 R1 or later .iso file Run Install.exe from the \Installs directory, select the **Off-Server Components** tab, and check the appropriate checkbox. Run it on any computer on the CIC server network. See *SOAP Notifier COM API [Developer's](file:///C:/Users/sonyam/AppData/Local/Temp/makepdf/wh_soapn/desktop/soap_notifier_com_api_developers_guide.htm) Guide*. ☐ **CSV lists** The CSV Lists in the \Installs\Additional Files\CSV Lists directory on the CIC 2015 R1 or later .iso file contains the template files for creating CSV lists. A reseller or system administrator can define and create one or more managed IP phones, user, or SIP station lists CSV list prior to the CIC installation, to be used by IC Setup Assistant or Interaction Administrator to import to CIC. See "Optional Installations and Additional Functionality" in *PureConnect Installation and [Configuration](https://help.genesys.com/cic/mergedProjects/wh_iandc/desktop/ic_installation_and_configuration_guide.htm) Guide*. See "CSV Lists" in *CSV Lists Technical [Reference](file:///C:/Users/sonyam/AppData/Local/Temp/makepdf/wh_tr_csv_list/desktop/introduction.htm)*. ☐ **G-729 Hold Audio files** CIC sites can replace default on-hold music . wav files with G.729 compression-compatible . wav files in the \Installs\Additional Files\GetHostID directory on the CIC 2015 R1 or later .iso file See "Optional Installations and Additional Functionality" in *PureConnect Installation and [Configuration](https://help.genesys.com/cic/mergedProjects/wh_iandc/desktop/ic_installation_and_configuration_guide.htm) Guide*.

#### <span id="page-31-3"></span><span id="page-31-2"></span>☐ **Get Host ID**

You can use the GetHostID utility In the \Installs\Additional Files\GetHostID directory on the CIC 2015 R1 or later .iso file to obtain the CIC server Host ID prior to a new CIC installation.

The CIC server Host ID name is needed to generate the CIC license.

For more information, see "Optional Installations and Additional [Functionality"](https://help.genesys.com/cic/mergedProjects/wh_iandc/desktop/ic_installation_and_configuration_guide.htm) in *PureConnect Installation and Configuration Guide*.

### <span id="page-31-4"></span>☐ **CIC Database files**

The CIC Database Files directory in the \Installs\Additional Files\SQL directory on the CIC 2015 R1 or later release and patch . iso file contains:

- A .zip file containing the scripts for manually creating SQL and Oracle databases, plus a stored procedure for purging Reporting data, a sample Oracle tablespace create script, and an index rebuilding script. For more information, see "Database Server" in *PureConnect Installation and [Configuration](https://help.genesys.com/cic/mergedProjects/wh_iandc/desktop/ic_installation_and_configuration_guide.htm) Guid[e](https://help.genesys.com/cic/mergedProjects/wh_iandc/desktop/ic_installation_and_configuration_guide.htm)* .
- The CIC Database Space Planning spreadsheet. Use the CIC Database Space Planning spreadsheet to plan how much space will be needed for the target size (initial data file size) of the CIC database for SQL Server and the CIC data and index tablespaces for Oracle. For instructions, see "Database Server" in *PureConnect Installation and [Configuration](https://help.genesys.com/cic/mergedProjects/wh_iandc/desktop/ic_installation_and_configuration_guide.htm) Guide*.

<span id="page-32-5"></span><span id="page-32-4"></span><span id="page-32-3"></span><span id="page-32-2"></span><span id="page-32-1"></span><span id="page-32-0"></span>![](_page_32_Picture_839.jpeg)

<span id="page-33-6"></span><span id="page-33-5"></span><span id="page-33-4"></span><span id="page-33-3"></span><span id="page-33-2"></span><span id="page-33-1"></span><span id="page-33-0"></span>![](_page_33_Picture_718.jpeg)

#### <span id="page-34-0"></span>☐ **Interaction SIP Bridge**

Starting with CIC 4.0 SU 2, Interaction SIP Bridge is available.

Starting with CIC 2015 R1, Interaction SIP Bridge is installed during the IC User Applications (32-bit or 64-bit) installation on remote workstations.

See "Optional Installations and Additional Functionality" in *PureConnect Installation and [Configuration](https://help.genesys.com/cic/mergedProjects/wh_iandc/desktop/ic_installation_and_configuration_guide.htm) Guide*.

#### <span id="page-34-1"></span>☐ **Microsoft Outlook Interaction Desktop Add-in**

Starting with CIC 4.0 SU 3, Microsoft Outlook Interaction Client Add-in is available. The Microsoft Outlook Interaction Client Add-in supports 32-bit Microsoft Outlook 2010 SP1 only. Starting with CIC 2016 R1, Microsoft Outlook Interaction Client Add-in was renamed Microsoft Outlook Interaction Desktop Add-in.

When you install the CIC server, a Microsoft Outlook Interaction Desktop Add-in plugin install is added to the IC User Applications (32-bit and 64-bit) shares on the CIC server.

To install the Microsoft Outlook Interaction Desktop Add-in on client workstations running Microsoft Outlook, from the IC User Applications (32-bit or 64-bit) share, run Setup.exe to install IC User Applications and select the Outlook Plugin for IC User Applications.

See "Optional Installations and Additional Functionality" in *PureConnect Installation and [Configuration](https://help.genesys.com/cic/mergedProjects/wh_iandc/desktop/ic_installation_and_configuration_guide.htm) Guide*.

#### <span id="page-34-2"></span>☐ **Interaction Media Streaming Server**

Starting with CIC 4.0 SU 3, Interaction Media Streaming Server is available.

The Interaction Media Streaming Server install is available on the CIC 2015 R1 or later .iso file. Run Install.exe from the \Installs directory, select the **Off-Server Components** tab, and check the appropriate checkbox.

See "Optional Installations and Additional Functionality" in *PureConnect Installation and [Configuration](https://help.genesys.com/cic/mergedProjects/wh_iandc/desktop/ic_installation_and_configuration_guide.htm) Guide*.

#### <span id="page-34-3"></span>☐ **Interaction Web Portal**

Starting with CIC 4.0 SU 3, Interaction Web Portal is available.

The Interaction Media Streaming Server install is available on the CIC 2015 R1 or later .iso file. Run Install.exe from the \Installs directory, select the **Off-Server Components** tab, and check the appropriate checkbox.

See "Optional Installations and Additional Functionality" in *PureConnect Installation and [Configuration](https://help.genesys.com/cic/mergedProjects/wh_iandc/desktop/ic_installation_and_configuration_guide.htm) Guide*.

#### <span id="page-34-4"></span>☐ **Interaction Marquee**

Starting with CIC 4.0 SU 3, Interaction Marquee is available as a revised product in the PureConnect product line. Interaction Marquee is available inside the Interaction Web Portal framework.

Interaction Marquee is automatically installed with Interaction Web Portal.

See "Optional Installations and Additional Functionality" in *PureConnect Installation and [Configuration](https://help.genesys.com/cic/mergedProjects/wh_iandc/desktop/ic_installation_and_configuration_guide.htm) Guide*.

#### <span id="page-34-5"></span>☐ **CIC Integration with Oracle Siebel**

Starting with CIC 4.0 SU 3, CIC Integration with Oracle Siebel is available.

The CIC Integration with Oracle Siebel install is available on the CIC 2015 R1 or later .iso file. Run Install.exe from the \Installs directory, select the Integrations tab, and check the appropriate checkbox.

See "Optional Installations and Additional Functionality" in *PureConnect Installation and [Configuration](https://help.genesys.com/cic/mergedProjects/wh_iandc/desktop/ic_installation_and_configuration_guide.htm) Guide*.

### <span id="page-35-4"></span><span id="page-35-3"></span><span id="page-35-2"></span><span id="page-35-1"></span><span id="page-35-0"></span>☐ **PureConnect Integration to Oracle Service Cloud** Starting with CIC 4.0 SU 3, PureConnect Integration to Oracle Service Cloud (formerly Oracle RightNow) is available. Starting with the 2015 R2 release, the PureConnect Integration to Oracle Service Cloud installs and related files are available on the Integrations 2015 R2 or later .iso file, available on the Product Downloads page. Run Install.exe from the \Installs directory and check the appropriate checkboxes. See "Optional Installations and Additional Functionality" in *PureConnect Installation and [Configuration](https://help.genesys.com/cic/mergedProjects/wh_iandc/desktop/ic_installation_and_configuration_guide.htm) Guide*. ☐ **Interaction Center Web Services (ICWS) SDK** Starting with CIC 4.0 SU 6, Interaction Center Web Services (ICWS) SDK is available. The ICWS SDK is a REST API for web, mobile, and desktop clients. The ICWS SDK includes: • ICWS API documentation • Example applications Language-specific libraries The ICWS install for Windows and .  $z$ ip file for platforms other than Windows are available on the CIC 2015 R1 or later . iso file. See *IC Web Services SDK Installation and [Configuration](https://help.genesys.com/cic/mergedProjects/wh_tr/mergedProjects/wh_tr_icws_sdk_icg/desktop/what_is_the_icws_sdk.htm) Guide.* ☐ **IPA Stand-Alone Web Client** Starting with CIC 2015 R2, the IPA Stand-Alone Web Client is available. The IPA Stand-Alone Web Client consists of the IPA Work Item Client and the IPA Work Item Viewer. The IPA Stand-Alone Web Client files are in the CIC Web Applications download . zip file on the Product Downloads page. See "Optional Installations and Additional Functionality" in *PureConnect Installation and [Configuration](https://help.genesys.com/cic/mergedProjects/wh_iandc/desktop/ic_installation_and_configuration_guide.htm) Guide*. ☐ **Interaction Connect** Starting with CIC 2015 R2, Interaction Connect is available. Interaction Connect is a browser-based interaction management client application offering call control functionality, chat features, and status management. The Interaction Connect files are in the CIC Web Applications download . zip file on the Product Downloads page. See "Optional Installations and Additional Functionality" in *PureConnect Installation and [Configuration](https://help.genesys.com/cic/mergedProjects/wh_iandc/desktop/ic_installation_and_configuration_guide.htm) Guide*. ☐ **CIC Appliance .iso (Interaction Edge)** Starting with CIC 2015 R2, a CIC Appliance .iso containing the following CIC Appliance-related update components was created for customers who need to updated these components on appliances in a CIC 3.0 environment: • Interaction Media Server • Interaction SIP Proxy • Interaction Media Server EDGE • Interaction SIP Proxy EDGE The CIC Appliance 2015 R2 or later . iso is available to download from the Product Downloads page. See "Optional Installations and Additional Functionality" in *PureConnect Installation and [Configuration](https://help.genesys.com/cic/mergedProjects/wh_iandc/desktop/ic_installation_and_configuration_guide.htm) Guide*.

#### <span id="page-36-0"></span>☐ **ININProductInfo utility**

Starting with CIC 2015 R3, the ININProductInfo utility is available.

The ININProductInfo utility gathers information about installed PureConnect products and system information, logs, and (optionally) applied operating Knowledge Base updates and Windows Installer logs, to help PureConnect Customer Care and Testing teams diagnose installation issues.

Following the 2015 R3 CIC server installation, the ININProductInfo utility is available in the \Utilities share on the CIC server.

### <span id="page-36-1"></span>☐ **Crystal Report Import Utility**

The [Crystal](https://help.genesys.com/utilities-and-downloads.html) Report Import Utility is available to download from the Utilities and Downloads page. It is a an easy-to-use wizard for importing a new crystal report into the system using an . rpt file and user-friendly forms, run from IC Business Manager.

See "Optional Installations and Additional Functionality" in *PureConnect Installation and [Configuration](https://help.genesys.com/cic/mergedProjects/wh_iandc/desktop/ic_installation_and_configuration_guide.htm) Guide*.

#### <span id="page-36-2"></span>☐ **Database Schema Change Library**

To help with upgrading database [customizations,](https://help.genesys.com/cic/mergedProjects/wh_iandc/desktop/ic_installation_and_configuration_guide.htm) see [Database](https://help.genesys.com/pureconnect/mergedProjects/wh_tr/mergedProjects/wh_tr_installation_and_configuration/desktop/database_schema_change_library.htm) Schema Change Library in the *PureConnect Installation and Configuration Guide*.

#### <span id="page-36-3"></span>☐ **PureCloud for CIC Integration**

Starting with CIC 2016 R3, the PureCloud for CIC Integration is available. The PureCloud for CIC Integration enriches the CIC user experience by leveraging the power and data of CIC and the collaborative features of PureCloud.

See "Optional Installations and Additional Functionality" in *PureConnect Installation and [Configuration](https://help.genesys.com/cic/mergedProjects/wh_iandc/desktop/ic_installation_and_configuration_guide.htm) Guide*.

# <span id="page-37-0"></span>**Change Log**

The following changes have been made to this document since the CIC 4.0 GA release.

![](_page_37_Picture_880.jpeg)

<span id="page-38-0"></span>![](_page_38_Picture_901.jpeg)

![](_page_39_Picture_222.jpeg)